# Release Notes: Juniper Identity Management Service 1.2.1

**Release 1.2.1 18 June 2020 Revision 1**

**Contents** [Introduction](#page-1-0) **| [2](#page-1-0)** [Features](#page-1-1) **| [2](#page-1-1)** [Specifications](#page-2-0) **| [3](#page-2-0)** System [Requirements](#page-3-0) **| [4](#page-3-0)** [Supported](#page-3-1) Identity Sources **| [4](#page-3-1)** Changes in [Behavior](#page-4-0) and Syntax **| [5](#page-4-0)** Known [Behavior](#page-4-1) **| [5](#page-4-1)** [Known](#page-4-2) Issues **| [5](#page-4-2)** [Resolved](#page-4-3) Issues **| [5](#page-4-3)** [Requesting](#page-5-0) Technical Support **| [6](#page-5-0)** Self-Help Online Tools and [Resources](#page-5-1) **| [6](#page-5-1)** [Creating](#page-6-0) a Service Request with JTAC **| [7](#page-6-0)** [Revision](#page-6-1) History **| [7](#page-6-1)**

#### <span id="page-1-0"></span>**Introduction**

This release note accompanies Juniper $^\circ$  Identity Management Service Release 1.2.1. It describes the product and its known behavior, problems, and limitations.

Juniper Identity Management Service (for Windows) is a standalone Windows service application that collects and maintains a large in-memory cache of user, device, and group information from Active Directory domains, enabling SRX Series firewalls to rapidly identify thousands of users in a large, distributed enterprise. SRX Series Service Gateways can create, manage, and refine firewall rules that are based on user identity rather than IP address, query Juniper Identity Management Service, obtain the proper user identity information, and then enforce the appropriate security policy decisions to permit or deny access to protected corporate resources and the Internet.

#### <span id="page-1-1"></span>**Features**

The following features are new in Juniper Identity Management Service Release 1.2:

• **Support remote system syslog messages**—Starting in JIMS Release 1.2, we support the ability to receive remote system log (also called syslog) event and user information data from an event source such as a DHCP server. You define the IP address and port of the remote syslog server that the JIMS server permits a connect from the remote server and configure the JIMS server on how to process the syslog messages received. The JIMS server receives and processes data from syslog messages and transmits this information to each SRX Series device to use in making policy decisions in the user firewall. UDP 514 and TCP 514 are the default ports to support the syslog server.

[See [Configuring](https://www.juniper.net/documentation/en_US/jims/topics/task/configuration/jims-syslog-source-configuring.html) JIMS to Receive Remote Syslog Messages.]

• **IPv6 support**—Starting in JIMS 1.2 Release, we support IPv6 connectivity between the JIMS server and the SRX Series devices running with Junos OS Release 18.3R1 and later. By default, the JIMS server listens for IPv4 incoming IP addresses from the SRX Series devices on the specified port. You can click the **Advanced** button to configure IPv6 or IPv6 and IPv4 (dual-stack) connections between the JIMS server and the SRX Series device.

With JIMS server running JIMS 1.2 Release and SRX Series devices running Junos OS Release 18.3R1 and later, you can apply IPv6 address filters in addition to IPv4 address filters for the SRX Series devices in your network.

[See [Configuring](https://www.juniper.net/documentation/en_US/jims/topics/task/configuration/jims-ip-filters-configuring.html) IP Address Filters.]

• **Supportimport and export JIMS server configuration**—Starting in JIMS Release 1.2, we support backing up or exporting an existing JIMS server configuration. Exporting allows you to import (clone) the configuration onto another JIMS server (passwords will need to be re-entered), while backing it up allows you to import (restore) it to the same JIMS server from which it is created to recover the configuration (passwords are preserved in encrypted form).

[See Exporting or Backing Up a JIMS Server [Configuration](https://www.juniper.net/documentation/en_US/jims/topics/task/operational/jims-export-configuration.html) and Importing a JIMS Server [Configuration.](https://www.juniper.net/documentation/en_US/jims/topics/task/operational/jims-import-configuration.html)]

• **Support domain alias**—Starting in JIMS Release 1.2, you can create an alias for the JIMS Active Directory domain names. Domain aliases enable you to assign different domain names to your primary domain name. JIMS creates a domain object for each Active Directory forest that it connects. The domain object maintains a list of outstanding devices and users. JIMS maps the domain names to the domain object by mapping the long name (juniper.net) and the short name (juniper) to reference the same domain object to support Active Directory configuration. This permits events received domains that are not explicitly connected to user directory accounts such as a DNS alias to match a real user in a particular directory source.

<span id="page-2-0"></span>[See [Domain](https://www.juniper.net/documentation/en_US/jims/topics/topic-map/configuring-domain-alias.html) Alias.]

## **Specifications**

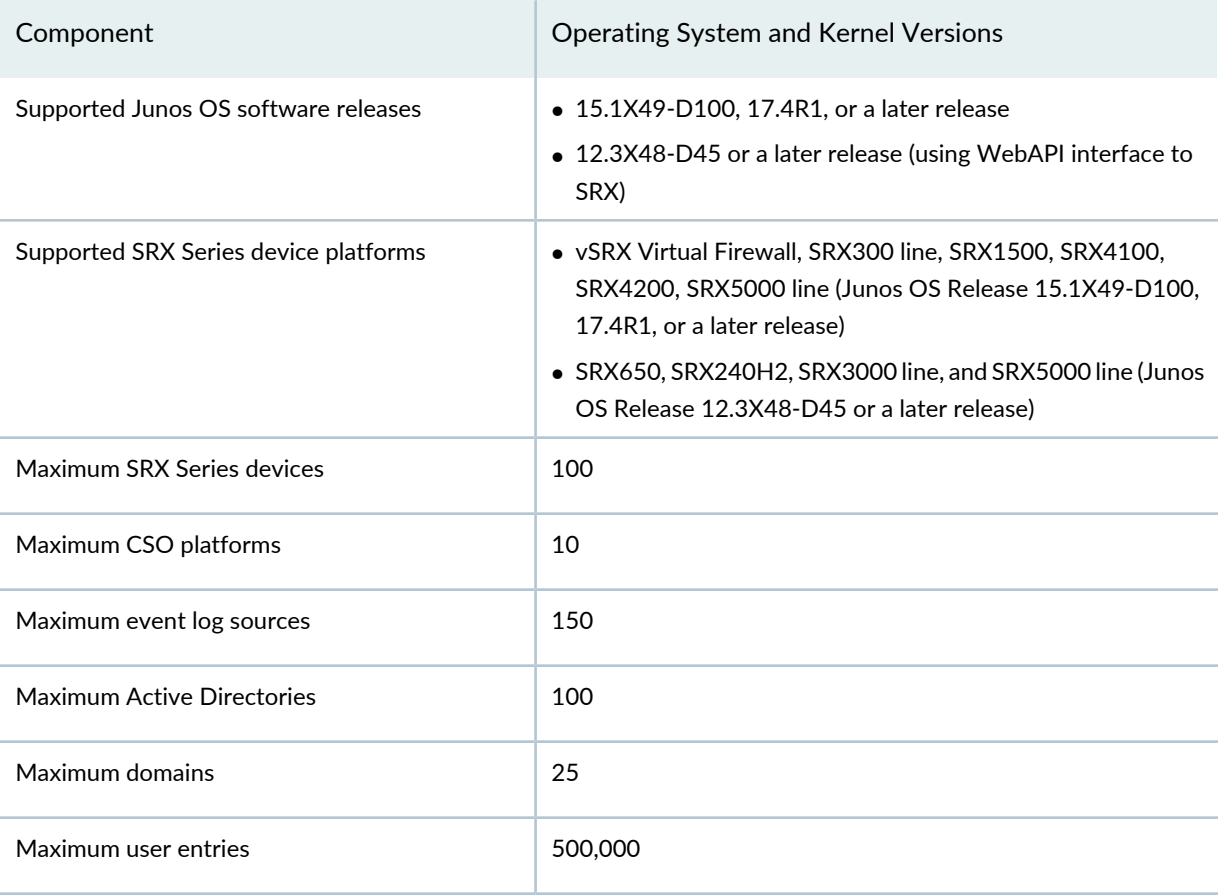

**Table 1: SRX and JIMS Server Requirements and Specifications**

#### **Table 1: SRX and JIMS Server Requirements and Specifications** *(continued)*

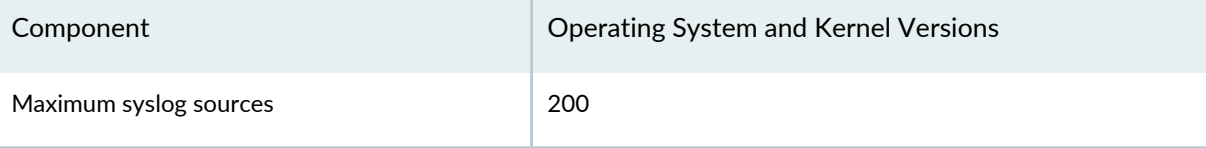

#### <span id="page-3-0"></span>**System Requirements**

Juniper Identity Management Service can be installed on the following Microsoft Windows platforms:

- Windows Server 2016
- Windows Server 2012 R2 with Windows Server 2012 R2 Updates (KB2919355 and KB2999226)

**BEST PRACTICE:** Note the following best practices when installing Juniper Identity Management Service on a Microsoft Windows platform:

- Because Juniper Identity Management Service participates in the security infrastructure protecting your network, we recommend using Windows Update regularly and judiciously to obtain the latest Security Updates and other Critical Updates from Microsoft.
- Juniper Identity Management Service requires a server with a 4-core, 64-bit compatible 1.4 GHz or higher CPU, a minimum of 16 GB of system memory, and 100 GB of disk space.
- If using Windows Server 2008 R2, avoid installation on a primary domain controller (PDC). Juniper Identity Management Service should be installed in a separate, non-domain controller instance.

#### <span id="page-3-1"></span>**Supported Identity Sources**

Juniper Identity Management Service supports the following identity sources:

- Microsoft Active Directory on Windows Server 2008 R2 and later
- Microsoft Exchange Server 2010 with Service Pack 3 (SP3)
- Syslog

#### <span id="page-4-0"></span>**Changes in Behavior and Syntax**

There are no changes in behavior and syntax for Juniper Identity Management Service in JIMS Release 1.2.1.

#### <span id="page-4-1"></span>**Known Behavior**

<span id="page-4-2"></span>There are no known limitations for Juniper Identity Management Service in JIMS Release 1.2.1.

#### **Known Issues**

<span id="page-4-3"></span>There are no known issues for Juniper Identity Management Service in JIMS Release 1.2.1.

#### **Resolved Issues**

This section lists the resolved issues in Juniper Identity Management Service Release in JIMS Release 1.2.1.

- JIMS may return invalid results or exhibit erroneous behavior when subgroups are marked disabled using a group filter. This issue is fixed in this release. PR1479290
- JIMS does not handle compound usernames in events and (usually) ignores unknown parts to match the appropriate user in order to deliver consistent information to the SRX. To obtain detailed instructions on how to integrate with systems that use compound usernames that may contain three or more of a Domain, a SamAccountName, a upn prefix and a upn suffix in syslog events, contact JTAC or your Sales Engineering resources. PR1496888
- JIMS may continuously crash and restart due to attempting to process incomplete groups. This issue is fixed in this release. PR1507904
- JIMS generates a certificate which Active Directory Directory Services with LDAPs enabled, utilizes incorrectly. Refer to KB35895 to address the issue. PR1514808
- Due to conflicts with some localized versions of Windows Server, the JIMS installer no longer uses the string "BUILTIN\users" when setting the ACLs on the log and cwd directories, but uses the SID syntax "\*S-1-5-32-545". PR1513799

#### <span id="page-5-0"></span>**Requesting Technical Support**

Technical product support is available through the Juniper Networks Technical Assistance Center (JTAC). If you are a customer with an active J-Care or Partner Support Service support contract, or are covered under warranty, and need post-sales technical support, you can access our tools and resources online or open a case with JTAC.

- JTAC policies—For a complete understanding of our JTAC procedures and policies, review the *JTACUser Guide* located at [https://www.juniper.net/us/en/local/pdf/resource-guides/7100059-en.pdf.](https://www.juniper.net/us/en/local/pdf/resource-guides/7100059-en.pdf)
- Product warranties—For product warranty information, visit [http://www.juniper.net/support/warranty/.](https://www.juniper.net/support/warranty/)
- JTAC hours of operation—The JTAC centers have resources available 24 hours a day, 7 days a week, 365 days a year.

#### <span id="page-5-1"></span>**Self-Help Online Tools and Resources**

For quick and easy problem resolution, Juniper Networks has designed an online self-service portal called the Customer Support Center (CSC) that provides you with the following features:

- Find CSC offerings: <https://www.juniper.net/customers/support/>
- Search for known bugs: <https://prsearch.juniper.net/>
- Find product documentation: <https://www.juniper.net/documentation/>
- Find solutions and answer questions using our Knowledge Base: <https://kb.juniper.net/>
- Download the latest versions of software and review release notes: <https://www.juniper.net/customers/csc/software/>
- Search technical bulletins for relevant hardware and software notifications: <https://kb.juniper.net/InfoCenter/>
- Join and participate in the Juniper Networks Community Forum: <https://www.juniper.net/company/communities/>
- Create a service request online: <https://myjuniper.juniper.net>

To verify service entitlement by product serial number, use our Serial Number Entitlement (SNE) Tool: <https://entitlementsearch.juniper.net/entitlementsearch/>

#### <span id="page-6-0"></span>**Creating a Service Request with JTAC**

You can create a service request with JTAC on the Web or by telephone.

- Visit [https://myjuniper.juniper.net.](https://myjuniper.juniper.net)
- Call 1-888-314-JTAC (1-888-314-5822 toll-free in the USA, Canada, and Mexico).

For international or direct-dial options in countries without toll-free numbers, see [https://support.juniper.net/support/requesting-support/.](https://support.juniper.net/support/requesting-support/)

## <span id="page-6-1"></span>**Revision History**

18 June 2020—Revision 1—Juniper Identity Management Service Release 1.2.1.

Copyright © 2020 Juniper Networks, Inc. All rights reserved.

Juniper Networks, the Juniper Networks logo, Juniper, and Junos are registered trademarks of Juniper Networks, Inc. and/or its affiliates in the United States and other countries. All other trademarks may be property of their respective owners.

Juniper Networks assumes no responsibility for any inaccuracies in this document. Juniper Networks reserves the right to change, modify, transfer, or otherwise revise this publication without notice.